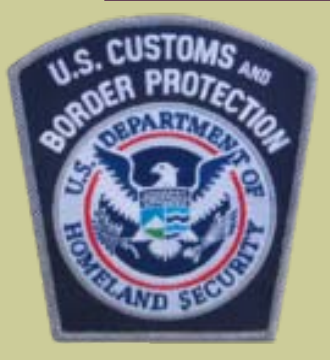

# z/OSMF User Experience Part 1

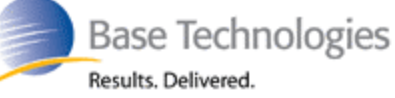

Share in Anaheim Session 8757 - March 3, 2011 Mary Anne Matyaz Base Technologies Inc, for US Customs and Border **Protection** 

## Applicable Movie Quotes:

- Now I'm not gonna sit here and blow sunshine up your a\$\$, Lieutenant --Viper, Top Gun
- **If my answers frighten you then you should cease** asking scary questions.

--Jules Winnfield, Pulp Fiction

 *I'm not gonna sugarcoat this for you --Mission Control Engineer, Apollo 13*

 *That which does not kill us, makes us stronger --Clairee, Steel Magnolias*

#### User Experience Part 1

- Mary Anne Matyaz, Senior MVS Systems Programmer, Base Technologies, Inc.
- Under contract at United States Customs and Border Protection for two years.
- Specializes in MVS, JES2, SMP/E, WLM, IPCS, Sysplex
- Vaguely familiar with Top Secret, WAS
- CBP is a large site, multiple z196's, 20-ish Webspheres, 100's of CICS, DB2, Datacom

#### U.S. Customs and Border Protection

#### In 2010:

- CBP seized 4.1 million pounds of narcotics
- CBP seized \$147 million dollars in currency
- CBP officers at ports of entry apprehended more than 8,400 people
- CBP officers at more than 330 ports of entry inspected 352 million travelers and more than 105.8 million cars, trucks, buses, trains, vessels and aircraft.
- CBP processed \$1.99 trillion in import value and collected \$32.3 billion in duties, taxes, and fees

# May 2010 – Start

- Ordered a z/OSMF CBPDO, received it on May 5, RSU1003.
- Install was relatively quick and painless
- Started configuring WASOEM the same day I installed.
- **If took mostly defaults, and changed obvious** stuff, sysname, dnsname, etc.

# So far so good…

- **Customization definition successfully written to** /etc/zWebSphereOEM/V7R0/conf/CONFIG1/zpmt
- Copying CNTL files to BBN.V7R0.CONFIG1.ZPMTJOBS.CNTL...
- Copy successful.
- Copying DATA files to BBN.V7R0.CONFIG1.ZPMTJOBS.DATA...
- Copy successful.
- Success: customization jobs have been created successfully.
- Submit the following jobs before running WASOEM.sh -create
- First, submit BBN.V7R0.CONFIG1.ZPMTJOBS.CNTL(BBOSBRAK) Make sure that you select BBOSBRAK.
- After BBN.V7R0.CONFIG1.ZPMTJOBS.CNTL(BBOSBRAK) completes, submit the following: BBN.V7R0.CONFIG1.ZPMTJOBS.CNTL(BBOSBRAM) BBN.V7R0.CONFIG1.ZPMTJOBS.CNTL(BBOCBRAK)
- WASOEM.sh has completed

## The fun begins…

- **Being a Top Secret shop, we can't run the rexx execs** as they are, we need to convert them to Top Secret commands.
- **I** lenlisted the help of the TopSecret guy, who also happens to be the Websphere guy, who also happens to be a former marine. (Think: A Few Good Men--Col Jessup, not Dawson and Downey)
- It turns out, he KNOWS TOO MUCH. He knows what the WAS ID's do, and how to name them to fit our rigid standards.

# Tips for Success:

- DON'T Change the userids
- DON'T Change the ports
- DO use RACF.
- DO use the quickstart guide
- **If you follow these four, can define your own** ID's in RACF, and have no port issues, you should be able to have z/OSMF up in a day.
- **Luckily for me, said Marine is next door. The** TCPIP guys are not.

#### What went wrong: WASOEM

#### ■ BPXSHAREAS to No

- OMVS(ASSIZE) to 12000000
- Don't use a proclib that someone else may be browsing. I created a new proclib for these members then copied them later, because WASOEM.sh – create needs EXCL and will fail
- Admin console didn't start up. Opened PMR, took a Friday off, and the marine jumped in while I was gone and got it working, not sure how. He said he ran some jobs in .cntl file (BBOWCFS,HFSA,PFA), and played with the key ring cert. Then changed the key ring cert and did the config again, and it started up**.**

What went wrong: Ports in CIM and WASOEM

- BBOO0269E BIND FOR CF PORT FAILED BECAUSE PORT 1025 WAS ALREADY IN USE
- **BBOO0269E BIND FOR CF PORT FAILED** BECAUSE PORT 1026 WAS ALREADY IN USE
- CIM uses port 5988, with no obvious way to change that, and a note in the manual saying they recommend NOT to change it.
- INADDRANYPORT(5755) to (5990) to open port 5988 for the new CIM Server (CFZCIM)

# What went wrong: CIM

The CIM stuff hadn't been configured in the serverpac. /var/wbem/ filesystem wasn't there. Had to run the serverpac job.

- IZUG095I: The Common Information Model (CIM) server must be configured and started before proceeding with configuration.
- **There's a question in the Script that asks if you want** to configure CIM, I said yes, thinking that would take care of this, but the serverpac jobs are part of 'install'.
- CIM gets his own nonzero uid, but I am uid 0 and I created the file systems, so CIM can't access his own filesystems.
- **E** chown -R CIM:CIMGP /var/wbem

A wild hair…

- **The marine changed** /zWebSphereOEM/V7R0/conf/ to /websphere/v70/oem one day, for whatever reason. Didn't tell me.
- **The izusetup script didn't work.**

Had to change /etc/zWebSphereOEM/V7R0/conf/CONFIG1/ CONFIG1/ CONFIG1.responseFile because izusetup checks that the path is there.

#### The good news…

■ IBM Support Center was fabulous!

Patient. Persistent. Not condescending. Not telling me to read the manual. Knowledgeable.

Special thanks to Walter, Katie, Becky, Mike Y. at IBM Support, and Anuja Deedwaniya.

I still like Marines.

# A few months later… z/OS 1.12 upgrade – Migrate

- /usr/lpp/zosmf/V1R12/bin: >izumigrate.sh -file /etc/zosmf/izuconfig1.cfg
- /usr/lpp/zosmf/V1R12/bin: >izumigrate.sh -file /etc/zosmf/izuconfig1.cfg
- **IZUG178I: The input configuration file** "/etc/zosmf/izuconfig1.cfg" was saved to a backup file "/etc/zosmf/izuconfig1.cfg.V1R11".
- **I** IZUG177I: The configuration file "/etc/zosmf/izuconfig1.cfg" has been migrated to the format: "V1R12".
- IZUG210I: The script "./izumigrate.sh" has completed.

# Upgrade to z/OS 1.12 - Deploy

- IZUG146I: Invoking script "/usr/lpp/zosmf/V1R12/bin/izuadmin.sh -deployBase".
- IZUG146I: Invoking script "/usr/lpp/zosmf/V1R12/bin/izuadmin.sh -verifyBase".
- IZUG083I: The verification of "core" has completed successfully.
- IZUG349I: The "z/OSMF Welcome panel" can be accessed at "https://NOTALLOWED.TOPUBLISH.THIS:10908/zos mf" after the application server is started on your system.
	- IZUG210I: The script "./izusetup.sh" has completed.

#### Tip: Environment Checker

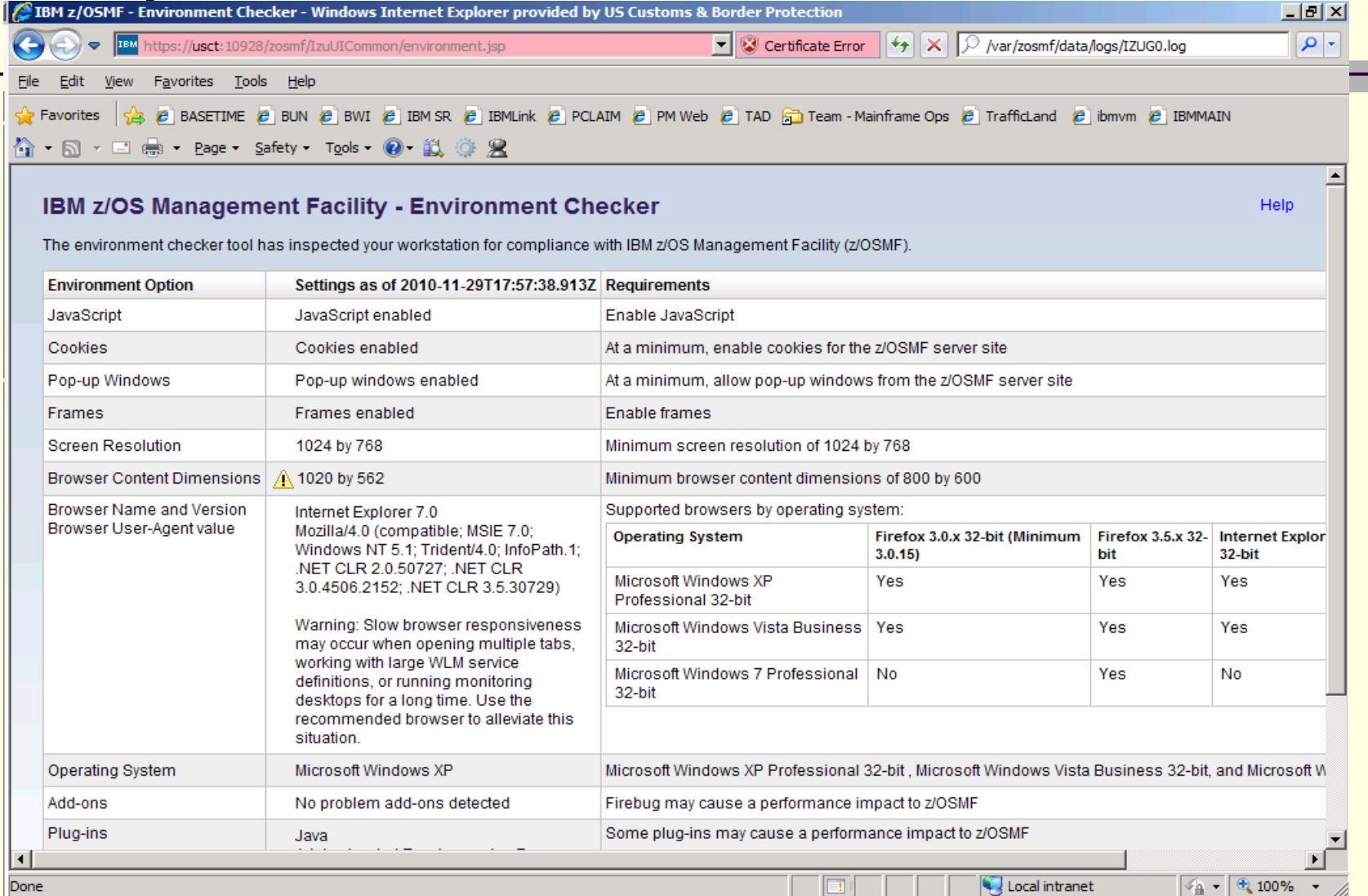

## Environment Checker

- [https://hostname:port/zosmf/IzuUICommon/e](https://hostname:port/zosmf/IzuUICommon/environment.jsp) [nvironment.jsp](https://hostname:port/zosmf/IzuUICommon/environment.jsp)
- Documented in the z/OSMF User Guide

# It's Up…Now What?

- **The TCPIP guy is happily using it for Policy Agent.**
- I use its reporting capabilities for WLM, which are very nice. It's easy to query, search, etc.
- $\blacksquare$  Even though z/osmf runs in the testplex, I was able to 'import the prodplex policy in so I could report on it, and used that info for a cleanup effort.
- **I** couldn't get the Incident Log portion to configure, for several reasons:
	- We don't use sysplex-wide DAE (Our Ipars are all very different)
	- We don't really use operlog, and don't care for logger either.
	- We have a homegrown system to manage dumps and we love it.

# Miscellaney

- **BBOO0222I: SECJ6222I: Thread identity** synchronization of user "" was not authorized by the z/OS security product
- **TSS ADD(OMVSDEPT) SURROGAT(BBO.)**
- TSS PER(WOEMP) SURROGAT(BBO.SYNC.) ACC(READ)
- **This was while attempting to add a user who** is not a sysprog…the performance guy, so he could look at WLM info. We still have to make him UID(0)

## My observations

- I linitially set z/osmf up on our little sysprog lpar. Not a lot of juice, and so…z/OSMF is SLOW. 30 second screen flips
- Right now, not using the incident log function, I can't really see the bang for the buck. Not the cost of software but the cost of running it.

■ The z/OS 1.13 enhancements sound promising, and my plan is to redo this with z/OS 1.13 and attempt incident log then.

## New Stuff

- IBM is putting together a 'Security Requirements' document/white paper. I saw it, and commented on it.
- It should be very helpful to Top Secret and ACF2 shops
- It looks something like this:

Class Profile Users/groups Access Created by SurrogatBPX.SRV.\*\* CFZADM;CFSSRV READ izuconfig1.cfg.rexx BBO.SYNC.ZOSMFAD installer ALTER izuconfig1.cfg.rexx BBO.SYNC.ZOSMFAD WSSRU1 READ izuconfig1.cfg.rexx BBO.SYNC.userid WSSRU1 READ izuconfig1.cfg.rexx

# Things I hope they improve

- IZUG0.log can't be viewed in ishell. Vi doesn't work for me in OMVS. So I have to cat it, and it's big, it doesn't get reset till it's 1M.
- My advice: Reset IZUG0.log every time z/osmf starts up, or give me a way to reset it, so I can get a fresh start.
	- Hopefully the redbook will contain a diagnostics chapter. The one in the guide is better than most, but can be improved

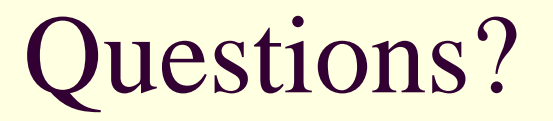

■ The next several slides are simply screen shots of z/OSMF FYI.

■ I'll go through them quickly....but I do want to point out stuff I liked

# WLM Settings

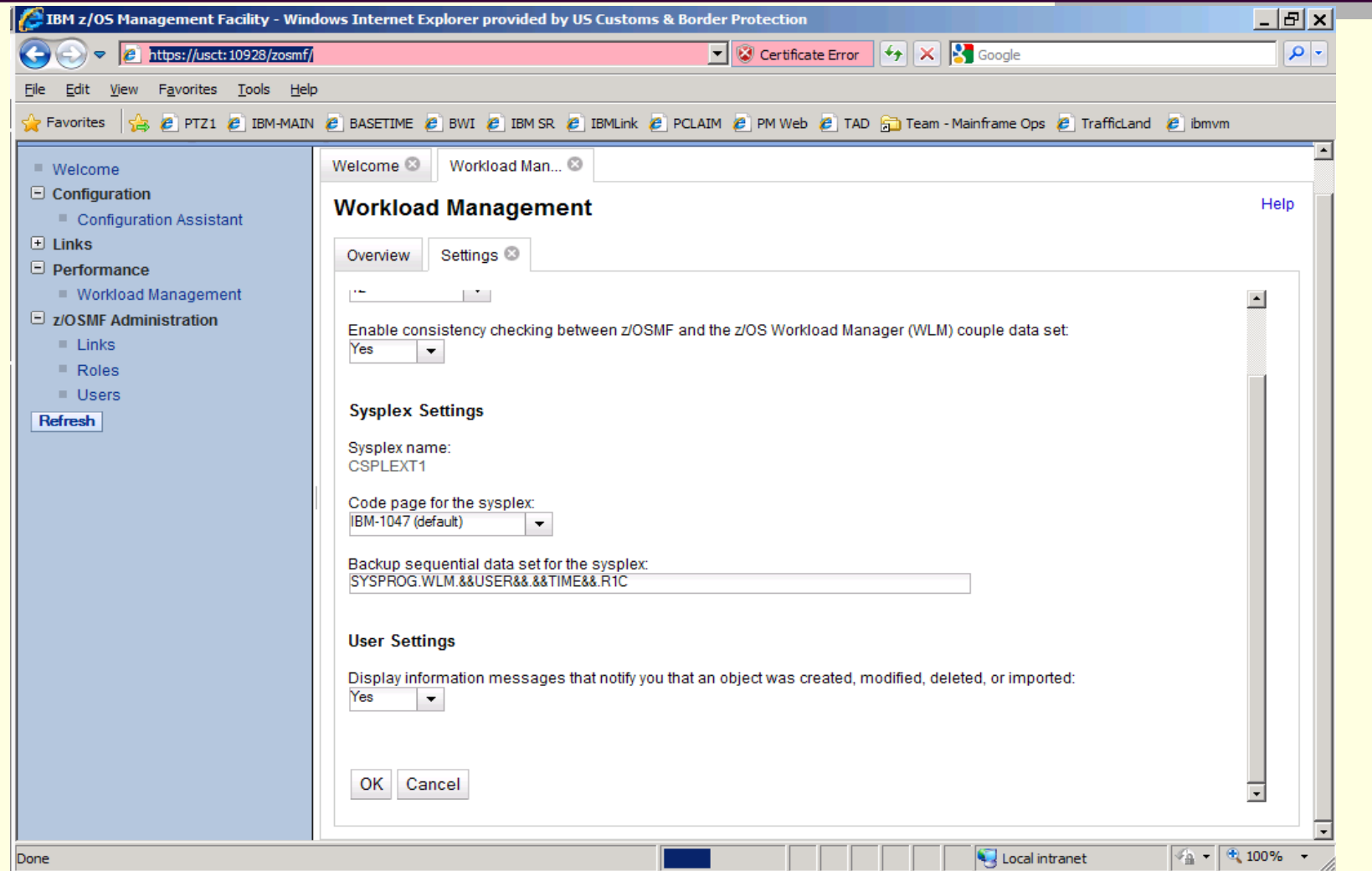

## WLM – Service Definitions

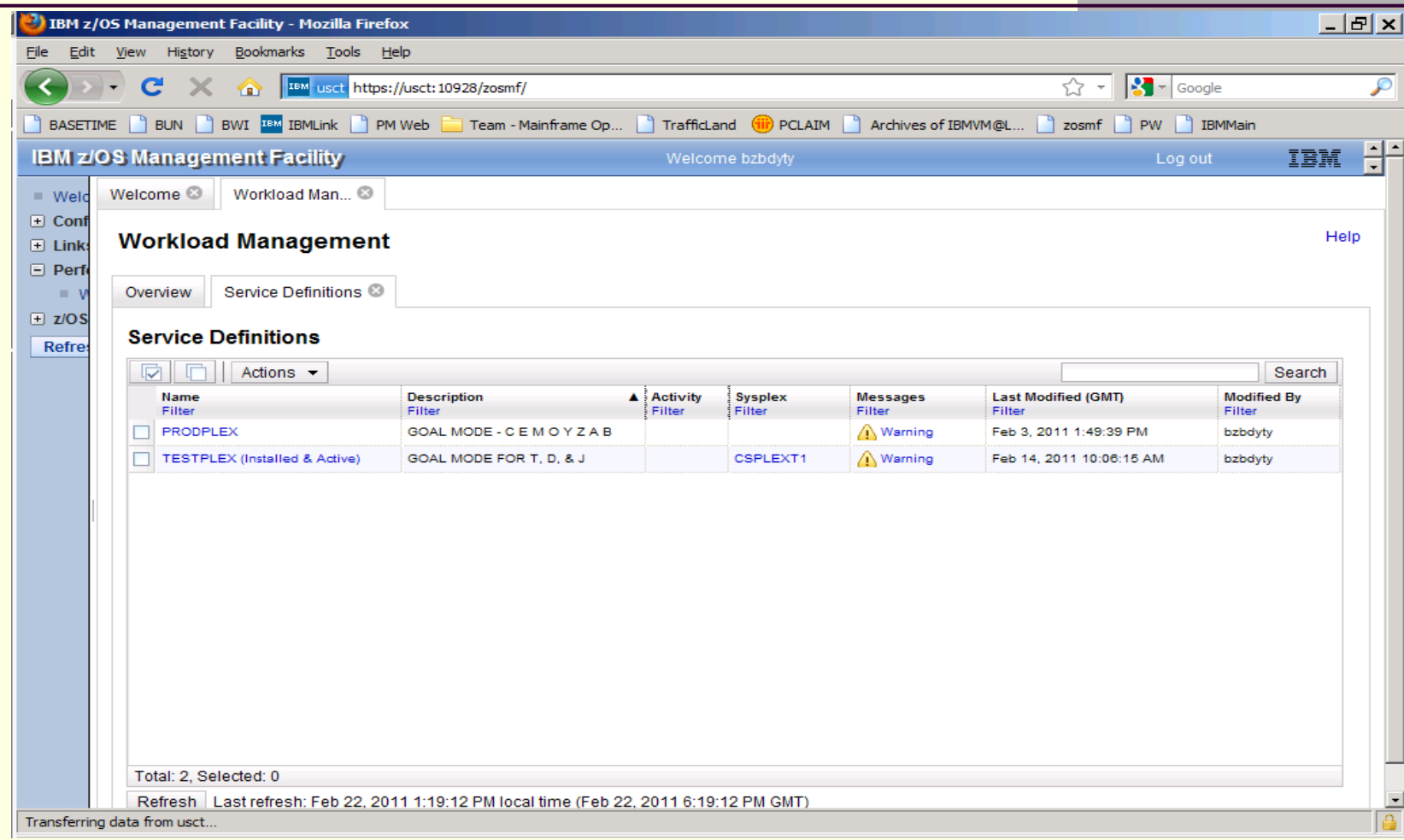

## View Service Classes

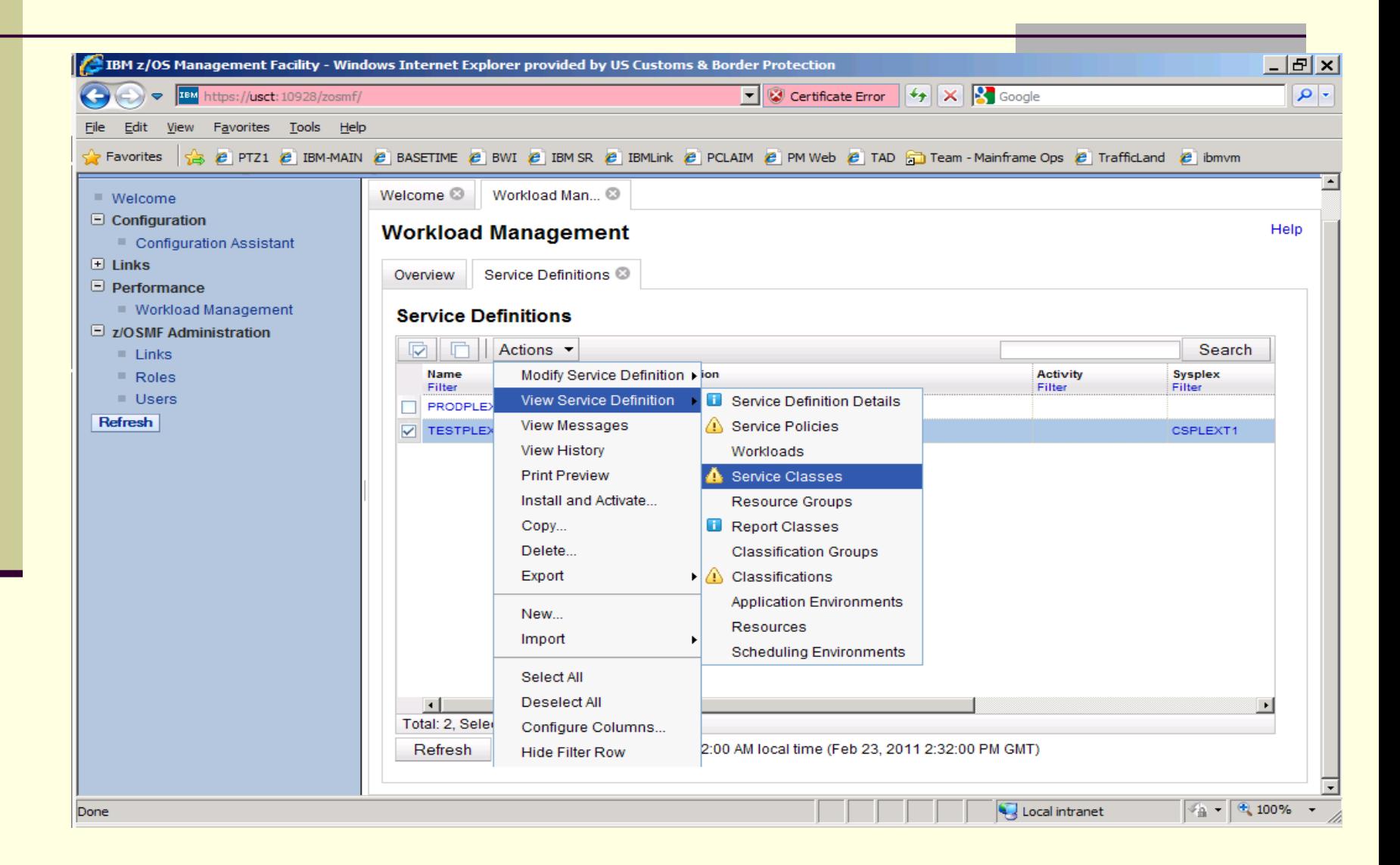

# Click on 'Warning' !

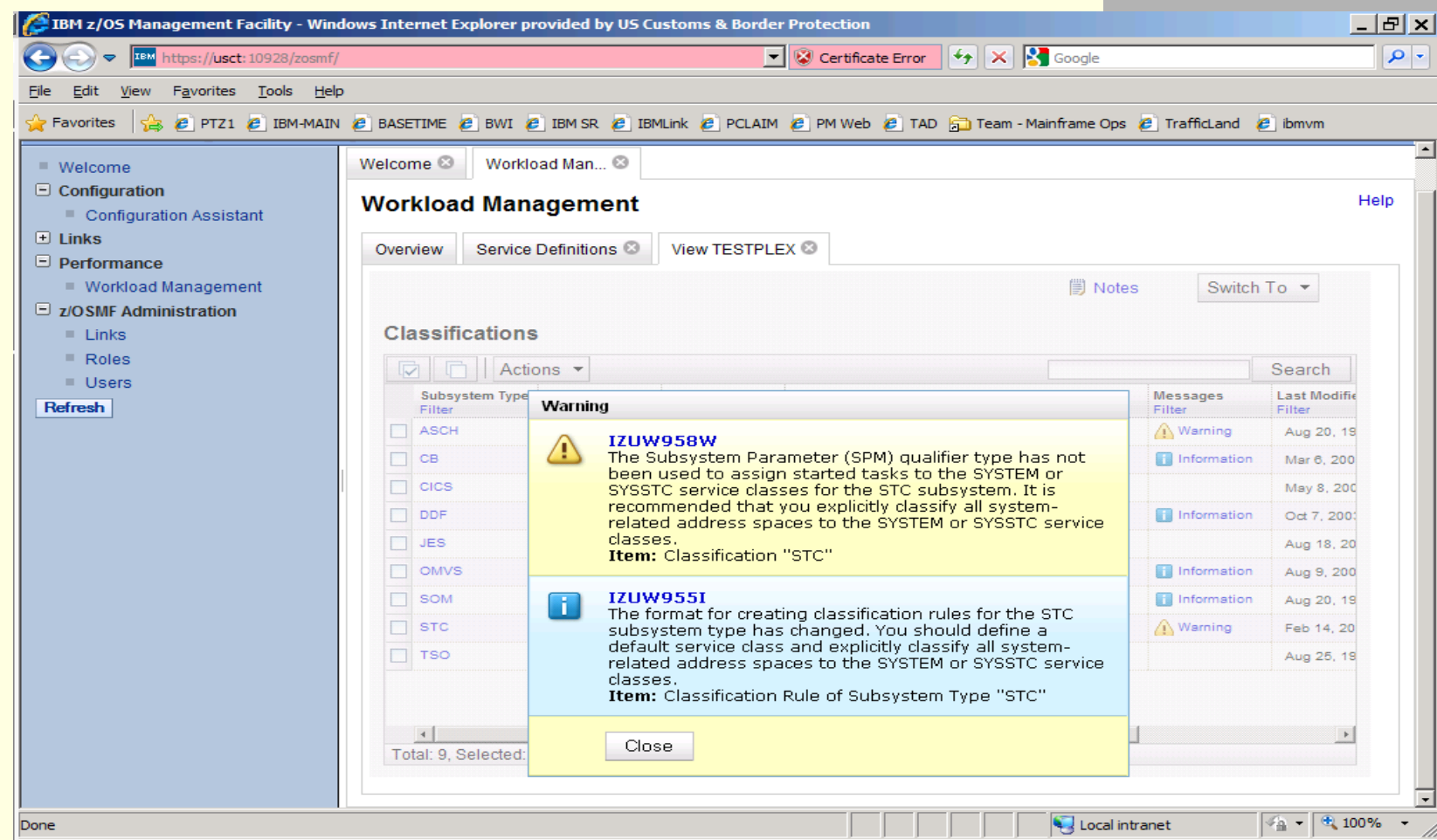

## Switch To: Editable Version of Service Definition

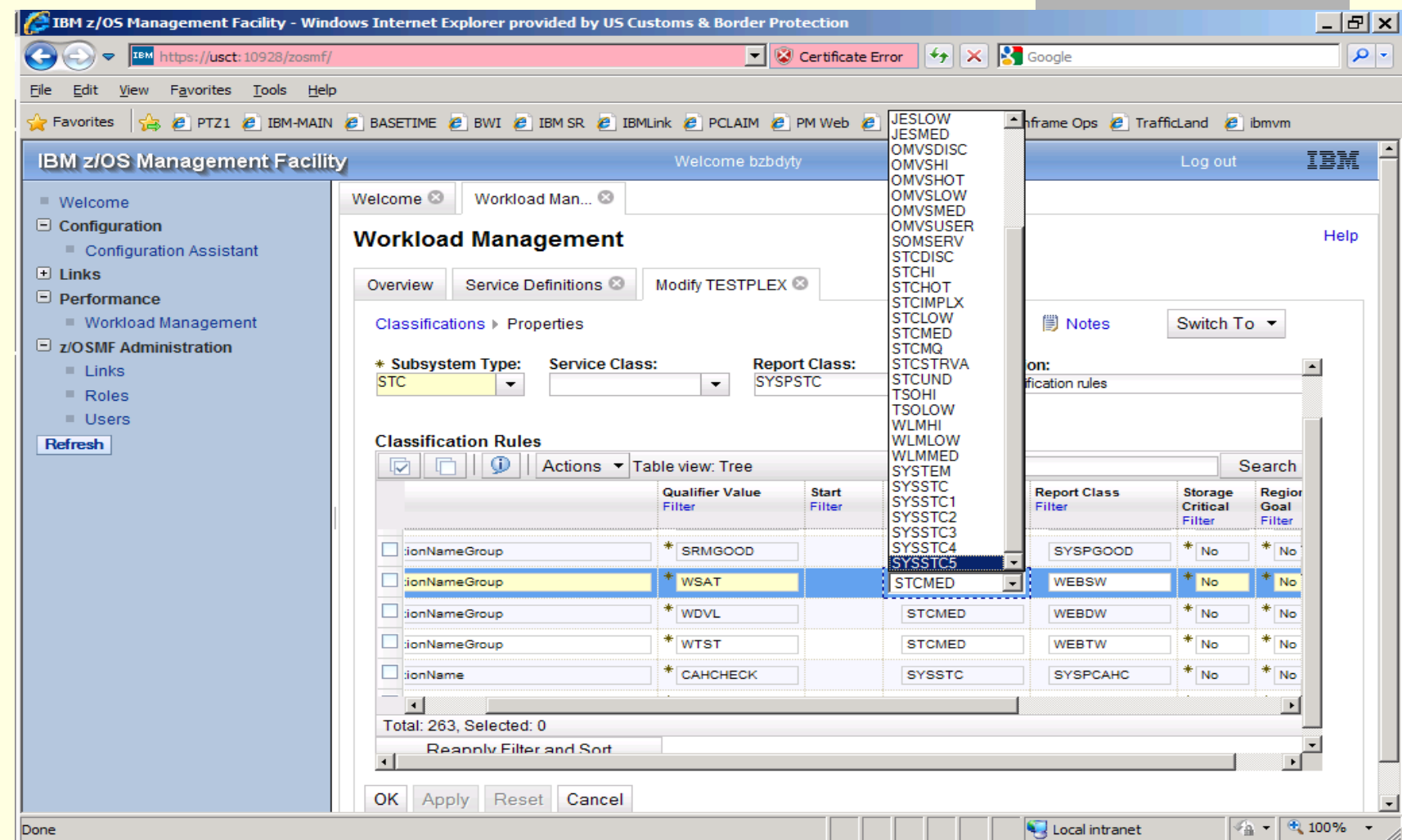

## WLM – Delete a report class

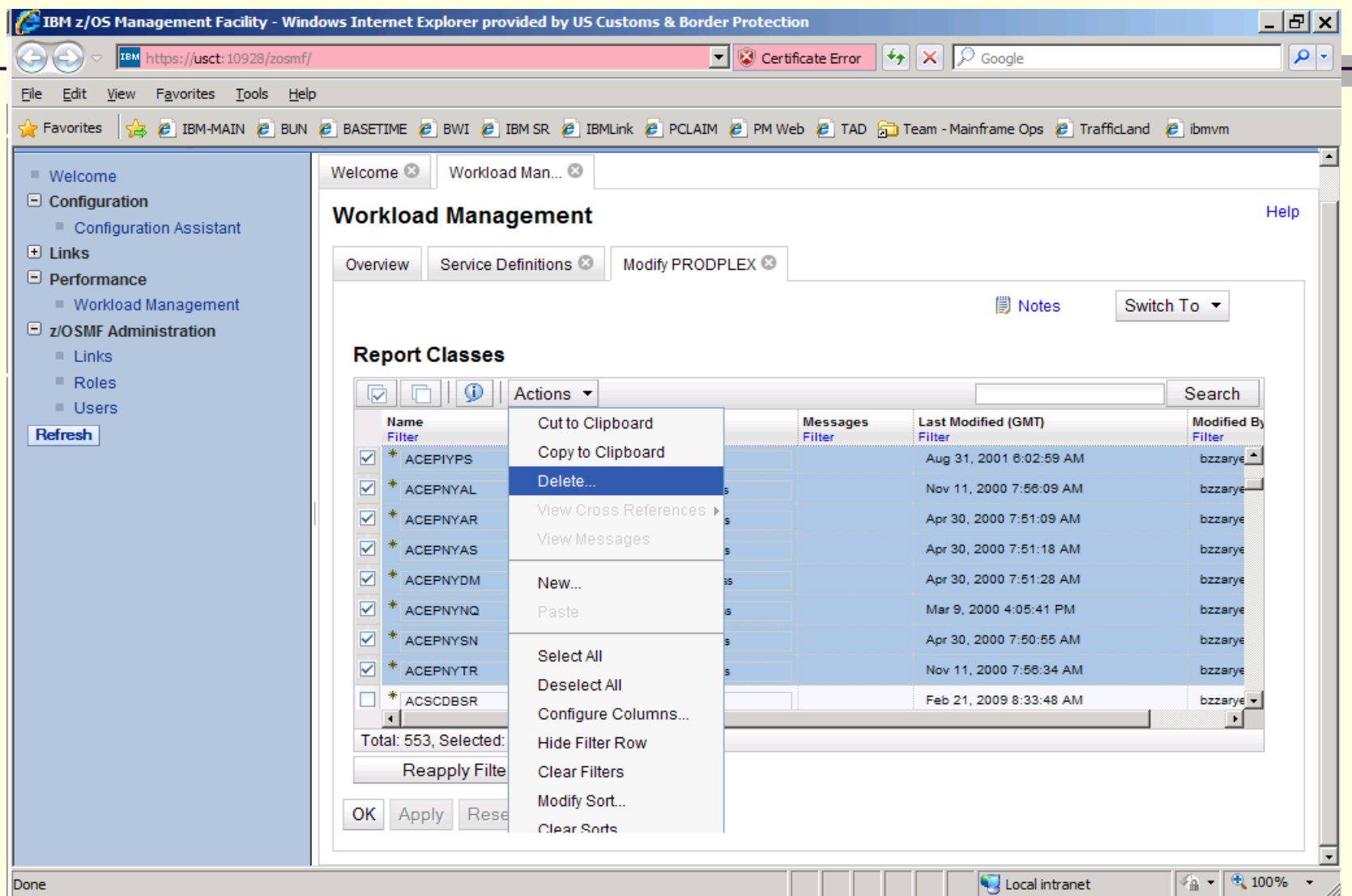

# Configuration Assistant

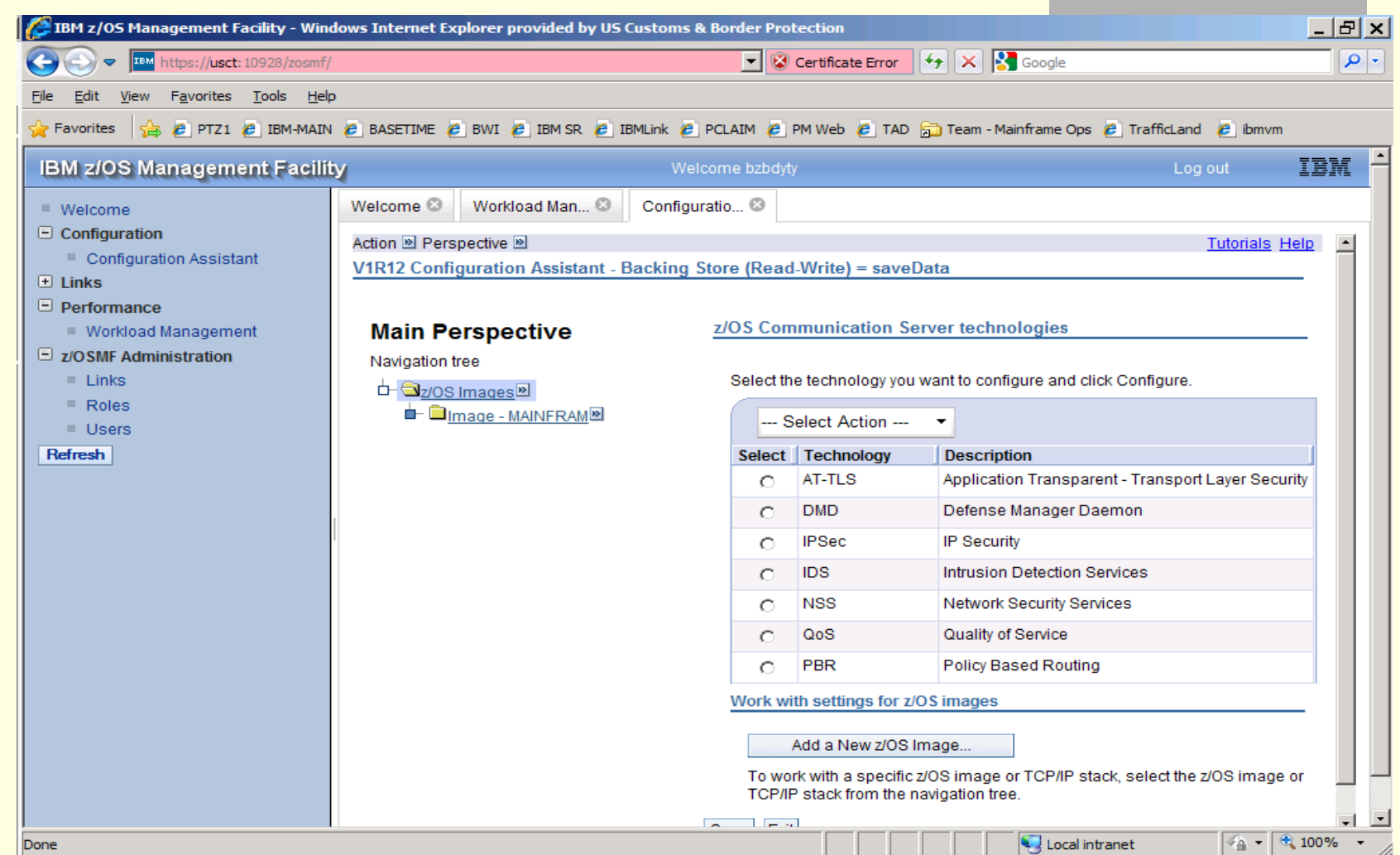

# Helpful Info

- The HELP links on the screens are pretty good
- Google IBM z/OSMF brings up the IBM z/OSMF page at <http://www-03.ibm.com/systems/z/os/zos/zosmf/>
- Chapter 40 in z/OS 1.12 Implementation Redbook. (Nice info on customizing the welcome page)
- **Upcoming Redbook will have the Security** Requirements section in it
- **PSP Bucket: Upgrade ZOSMF112**

#### Thank You!

- **Thanks for your time**
- **Have fun with z/OSMF!**